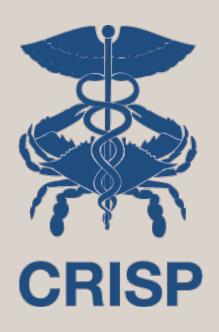

### Panels and Programs for Pathways

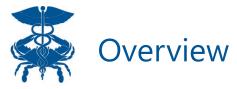

- Goal: Enable analysis of the hospital utilization of Pathways participants/clients before and after program enrollment
- How: Pathways grantees upload a list of participants to CRISP and CRISP matches participants with their hospital utilization outcomes
- How specifically:
  - 1. Data Collection: Grantee collects minimum standard data info for Pathways
  - 2. Data Aggregation: Grantee aggregates and deduplicates participant lists across participating subgrantees
  - **3. Panel Submission:** Grantee logs into CRISP ULP and submits participant panel list in ENS Template format to CRISP Self-Service Panel Loader (every 90 days)
  - 4. Program Loading: Grantee logs into CRS and uploads programs to program loader
  - 5. Report: CRISP produces reports (include claims lag) back to CHRC and grantees

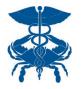

### Items/Access Needed to accomplish steps

- Contract: Primary Grantee has a contractual relationship with CRISP (Participation Agreement or Data Use Agreement
- 2. Contact Person: Person responsible for uploading data to CRISP
- 3. Pathways Source Code: Primary Grantee Pathways program has a unique source code for uploading panels (if applicable)
- 4. ULP Account Access with Panel Loader tab
- 5. CRS Account Access

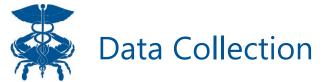

Pathways grantees will be expected to collect the following information as part of their Patient Intake Data Elements / Process.

#### **Patient Intake Data Elements**

- Unique Participant Identifier (Patient\_ID, etc.)
- First Name
- Last Name
- DOB
- Address
- Gender
- Race
- Ethnicity
- Program Enrollment Date using mm/dd/yyyy format

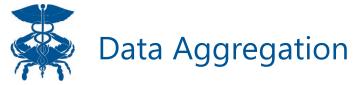

- Purpose: partner orgs in a Pathway grant share information safely and securely between organizations to ensure care coordination and unduplicated counts
- Unduplicated list is what is sent to CRISP in the next step
- Tips on Patient ID
  - Primary grantee can choose to keep unique patient ids from subgrantees/partner orgs or assign new grantwide ids
  - If participants participate with multiple subgrantees, recommend either:
    - Keep the first assigned patientid throughout a participants' enrollment in any Pathways program
    - Establish convention of a new grantwide Id from the start
  - Critical to report a consistent patient id to CRISP

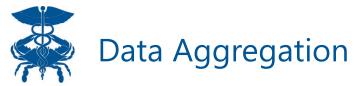

• Example: Two partner organizations in "GREAT" Coalition enroll the same participant. That person can only be counted once. Both programs send data to primary grantee who deduplicates the data, resulting in one entry for that person sent to CRISP.

| First | Last  | DOB       | Address     | Race  | Ethnicity    | Program                              | Enrollment Date | PatientID |
|-------|-------|-----------|-------------|-------|--------------|--------------------------------------|-----------------|-----------|
| Tom   | Jones | 5/25/1971 | 1 Jones Way | Black | Non-Hispanic | Dr. Tamara's Behavioral Health Group | 7/1/2022        | MRN12324  |
| Tom   | Jones | 5/25/1971 | 1 Jones Way | Black | Non-Hispanic | St Francis Diabetes Prevention       | 8/1/2022        | SFDPP7    |

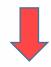

| First | Last  | DOB       | Address     | Race  | Ethnicity    | Program | Enrollment Date | PatientID |
|-------|-------|-----------|-------------|-------|--------------|---------|-----------------|-----------|
| Tom   | Jones | 5/25/1971 | 1 Jones Way | Black | Non-Hispanic | GREAT   | 7/1/2022        | MRN12324  |

Patient ID that gets sent to CRISP should either be the earliest patientID OR a standard one newly generated for the Coalition. That same PatientID should ALWAYS be sent to CRISP

## Panel submission

- Purpose: Establish a relationship between the submitting entity and the participants in CRISP
- Users can use Self-Service Panel Loader (SSPL) to upload panels in ENS template to CRISP

## Program Loader

- PURPOSE: Link Pathways participants on panels to specific program enrollment dates to use in pre/post analyses
- CRISP will use infrastructure from a report called "Pre/Post" to generate reports for Pathways grantees
  - If a user submits an ENS panel, the report can take up to two weeks to populate.
- Users must upload a program with ENS panel **patient ID**, source code, and a program enrollment date.
- The Patient ID MUST match what is submitted in the ENS panel

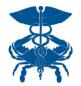

### CRS Portal Login Page – reports.crisphealth.org

To access Pre/Post, you must have a CRS account. You can access the CRS Portal at reports.crisphealth.org with your User ID, password, and accepting the two factor authentication notification.

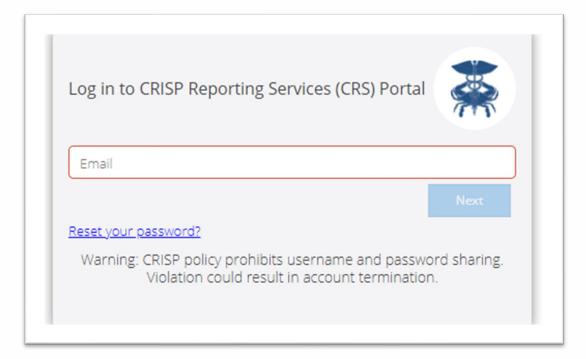

If you do not have access to the CRS Portal, please reach out to support@crisphealth.org, and they will direct you to the right person to gain access.

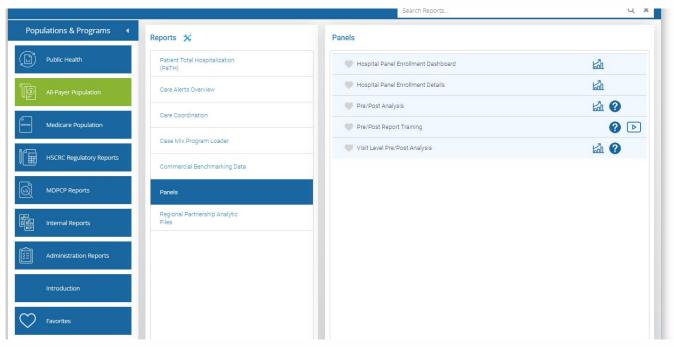

In order to use Pre/Post Report, users must upload a program. There are two places to upload a program: Casemix Program Loader and the 'New Program' button in Pre/Post. The Case Mix Program Loader has the same functionalities as the 'New Program' button featured in the Pre/Post Report.

2 Refresh 5 Revert | Pause

Program Name

Most Recent Payer

Pre/Post Analysis - Summary

The analysis is based on admissions before and after the enrollment date.

Visit Type

All Patients

N/A

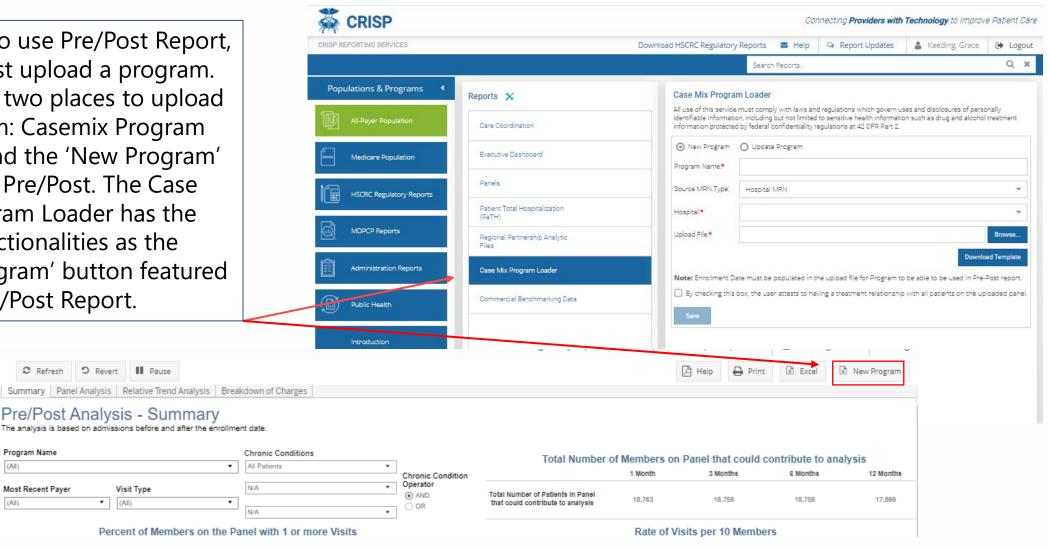

## Downloads/Upload Tips

- Program = subset of Patients from the source or population
- Source = Population of patients
  - Two options depending on user permissions: 1) Hospital or 2) ENS Panel
  - Include all leading letters and zeros in MRN field
  - Example: Hospital 'HOSP\_A-AB\_123456' Source Code = HOSP\_A & MRN = AB\_123456
  - Example: ENS Panel 'ENS\_Test-1234' Source Code = ENS\_Test & MRN = 1234

| Field:   | MRN                                                                          | Source Code             | Program Enrollment<br>Date                                                                                   |
|----------|------------------------------------------------------------------------------|-------------------------|----------------------------------------------------------------------------------------------------|
| Meaning: | Patient Medical Record Number at Hospital Or Patient Identifier on ENS Panel | Patient Population Pool | Used in Pre/Post Report<br>to pull hospital<br>utilization for the patient<br>Pre and Post from this<br>data |
| Format:  | Text                                                                         | Text                    | Date - xx/xx/xxxx                                                                                            |
| Example: | ABC12345                                                                     | ENS_Test                | 9/1/2020                                                                                                    |

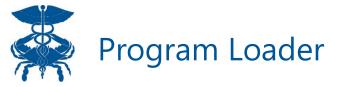

In order to create a program, Users will need to name the program, select the Source MRN Type (Hospital MRN or ENS Panel), and organization name.

In the Program Excel template, user will have to enter the patient MRN, Panel Source, and Enrollment Date.

Can use PatientID instead of MRN

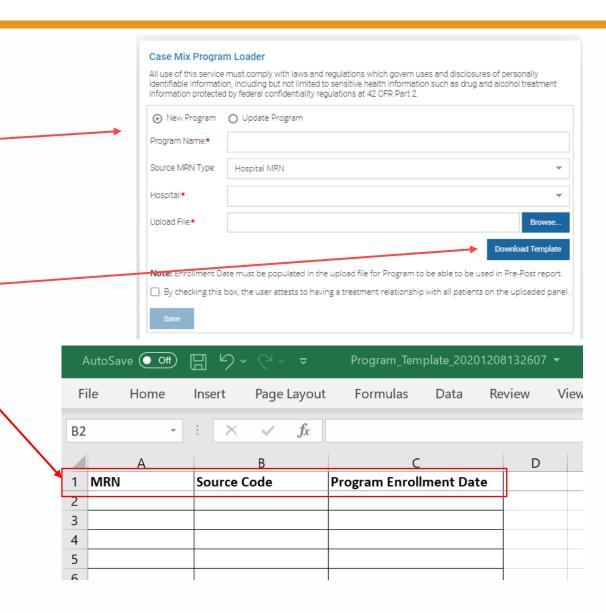

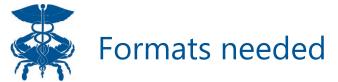

- **1. Data Collection:** internal (forms shared with CHRC)
- 2. Data Aggregation: internal (process shared with CHRC if possible)
- **3. Panel Submission:** ENS template format
- 4. Program Loading: Program Template
- **5. Report:** CRISP produces reports (include claims lag) back to CHRC and grantees

IMPORTANT: Unique participant ID used in steps 2-4 must stay constant for the same participant.

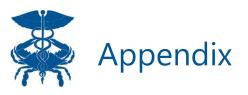

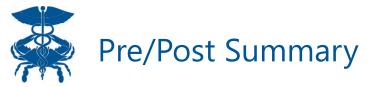

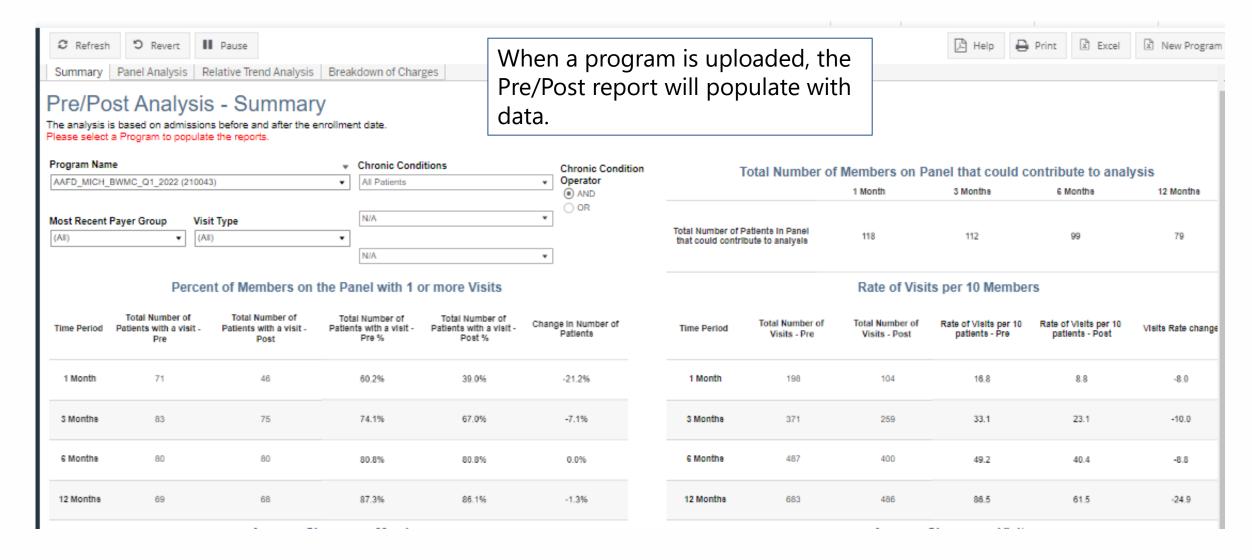

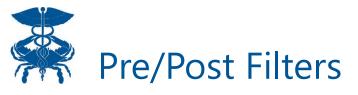

Please select a Program to populate the reports.

Users can filter on the Most Recent

Payer Group for a patient or a specific visit type based on the

Visit Type

(All)

AAFD\_MICH\_BWMC\_Q1\_2022 (210043)

Most Recent Payer Group

Casemix data

Program Name

(All)

Users can view the programs uploaded in the 'Program Name Filter'

CRS uses the Chronic Condition Warehouse definition to flag patient with chronic condition. Users can filter to a subset of patients with a chronic condition Pre/Post Analysis - Summary The analysis is based on admissions before and after the enrollment date. Chronic Conditions Chronic Condition Operator All Patients AND OR N/A N/A

# Pre/Post Filters

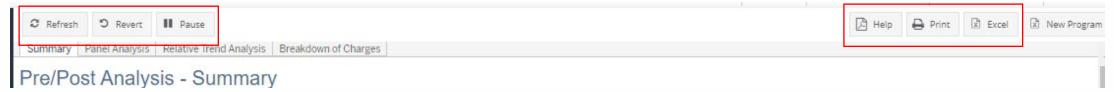

| Menu Option    | Description                                                                                                    |
|----------------|----------------------------------------------------------------------------------------------------|
| Refresh        | The refresh button is used to refresh the data source used by the Tableau report.                                                                                                    |
| Revert         | The revert button restores the report to its default view, undoing all user selections and/or filtering.                                                                                                    |
| Pause/Resume   | This button pauses or resumes the Tableau layout update. This is useful when the user is making multiple filter changes at once. By pausing the layout update, the report is not reloaded for each filter change. When the user clicks to resume the layout update, the report will be reloaded with the filter selections applied. |
| Print          | This button allows you generate a PDF from the selected tabs in Tableau. When you click the icon, a menu with various export options appear. The user can print multiple tabs and with the desired filters, and the user has options to adjust the page scaling, paper size, and paper orientation for printing.                    |
| Excel/Crosstab | The Excel or crosstab option allows user to export a dataset into an Excel workbook or CSV file and provides additional columns that may not be present in the Tableau workbook. You will have to separately download a new file if you want the data tables with different filter selections.                                      |
| Help           | The Help button will open the Pre/Post user guide.                                                                                                    |

Based on the uploaded program, Pre/Post breaks down visits based on 1, 3, 6, and 12-month periods before and after a visits.

- The denominator of Pre/Post is based on program enrollment date and most recent Casemix data. Patients can only contribute to analysis if CRISP has Casemix data for entire period after the patient's program enrollment date. For example, a patient needs at least 1 month before and 1 month after their program enrollment date to be included in the 1 month analysis.
  - To note, patients without hospital utilization are included in the denominator if there is enough data runout based on their program enrollment.

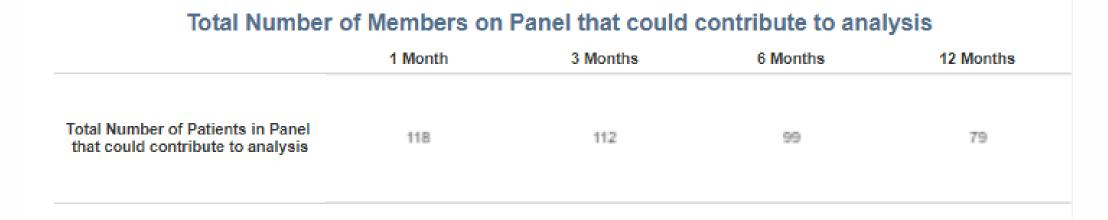

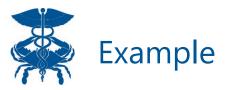

 3 patients were uploaded to Pre/Post under source code ENS\_CRS. Pre/Post states the Casemix Data is through 3/31/2022.

| MRN    | Source Code | Program Enrollme | nt Date |
|--------|-------------|------------------|---------|
| 012345 | ENS_CRS     | 12/1/2021        |         |
| 123456 | ENS_CRS     | 2/1/2022         |         |
| 345678 | ENS CRS     | 3/15/2022        |         |

Patient 012345 has a program enrollment date of 12/1/2021. The patient would contribute to analysis for 1 month Pre/Post category because there is one month of Casemix data (1/1/2022) after the program enrollment date. The patient would also contribute to analysis for 3 month Pre/Post category because there is 3 months of Casemix data (3/1/2022) after the program enrollment date. The patient would not contribute to the other Pre/Post analysis categories because there is not enough Casemix data runout. The Casemix data is only through 3/31/2022).

Patient 23456 has a program enrollment date of 2/1/2022. The patient would contribute to analysis for 1 month Pre/Post category because there is one month of Casemix data (3/1/2022) after the program enrollment date. The patient would not contribute to the other analysis categories because the Casemix data is only through 3/31/2022

Patient 345678 has a program enrollment date of 3/15/2022. The patient would not contribute to any of the analysis categories because there is not enough Casemix data runout to meet the Pre/Post analysis category criteria.

### Total Number of Members on Panel that could contribute to analysis

|                                                                     | 1 Month | 3 Months | 6 Months | 12 Months |
|---------------------------------------------------------------------|---------|----------|----------|-----------|
| Total Number of Patients in Panel that could contribute to analysis | 2       | 1        | 0        | 0         |

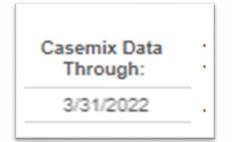

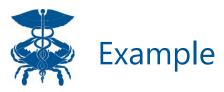

• Only patient 012345 and 123456 count towards the Pre/Post analysis because there is at least one month of Casemix data available after their program enrollment date. Patients 012345 and 123456 had 3 visits total, listed below. This slide breaks down how they would contribute to each Pre/Post category

|        | Program                |                   |
|--------|------------------------|-------------------|
| MRN    | <b>Enrollment Date</b> | <b>Visit Date</b> |
| 012345 | 12/1/2021              | 10/5/2021         |
| 123456 | 2/1/2022               | 2/10/2022         |
| 123456 | 2/1/2022               | 1/1/2022          |

| Total Number of Members on Panel that could contribute to analysis  |         |          |          |           |  |
|---------------------------------------------------------------------|---------|----------|----------|-----------|--|
| _                                                                   | 1 Month | 3 Months | 6 Months | 12 Months |  |
| Total Number of Patients in Panel that could contribute to analysis | 2       | 1        | 0        | 0         |  |

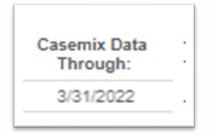

#### Percent of Members on the Panel with 1 or more Visits

| Time Period | Total Number of<br>Patients with a visit -<br>Pre | Total Number of<br>Patients with a visit -<br>Post | Total Number of Patients with a west - Pre % | Total Humber of<br>Patients with a visit -<br>Post % | Change in Number of<br>Patients |
|-------------|---------------------------------------------------|----------------------------------------------------|----------------------------------------------|------------------------------------------------------|---------------------------------|
| 1 Month     | 1                                                 | 1                                                  | (1/2) *100=50%                               | (1/2) *100=50                                        | 0% 50%-50%=0%                   |
| 3 Months    | 1                                                 | 0                                                  | (1/1) *100=100%                              | 0%                                                   | 0-100 = -100%                   |
| 6 Months    | 0                                                 | 0                                                  | 0%                                           | 0%                                                   | 0%                              |
| 12 Months   | 0                                                 | 0                                                  | 0%                                           | 0%                                                   | 0%                              |

Both patients 012345 and 123456 contribute to the analysis for 1 month Pre/Post category because one month of Casemix data is available after their program enrollment dates. Only patient 123456 had a visits during the 1 month window before and after their program enrollment date, so they counted in patients with at least one visit Pre and Post for 1 month analysis category. Patient 123456 did not have a visits one month before or after their program enrollment date.

Only patient 012345 contributes to the analysis for 3 month Pre/Post category because there is 3 months of Casemix data available after their program enrollment date. Patient 012345 had one visit 2 months before their program enrollment date, so they are counted in total number of patients with a visit pre in 3 month pre/post analysis category. The patient did not have any visits post their program enrollment date.